#### **ФАКУЛЬТЕТ ІНФОРМАЦІЙНО-КЕРУЮЧИХ СИСТЕМ ТА ТЕХНОЛОГІЙ**

**Кафедра спеціалізованих комп'ютерних систем**

#### **МЕТОДИЧНІ ВКАЗІВКИ**

**до лабораторних та самостійних робіт з дисципліни**  *«МІКРОКОНТРОЛЕРИ ТА МІКРОКОНТРОЛЕРНІ СИСТЕМИ»*

**Частина 2**

**Харків – 2019** Методичні вказівки розглянуто і рекомендовано до друку на засіданні кафедри спеціалізованих комп'ютерних систем 25 лютого 2019 р., протокол № 9.

Призначено для студентів факультету ІКСТ зі спеціальності 123 «Комп'ютерна інженерія» першого рівня вищої освіти (бакалавр) усіх форм навчання.

Укладач

доц. В. М. Бутенко

#### МЕТОДИЧНІ ВКАЗІВКИ

до лабораторних та самостійних робіт з дисципліни  *«МІКРОКОНТРОЛЕРИ ТА МІКРОКОНТРОЛЕРНІ СИСТЕМИ»*

Частина 2

Рецензент

проф. В. І. Мойсеєнко

Відповідальний за випуск Бутенко В. М.

Редактор Ібрагімова Н. В.

Підписано до друку 12.03.19 р.

Формат паперу 60х84 1/16. Папір писальний. Умовн.-друк. арк. 1,5. Тираж 50. Замовлення №

Видавець та виготовлювач Український державний університет залізничного транспорту, 61050, Харків-50, майдан Фейєрбаха, 7. Свідоцтво суб'єкта видавничої справи ДК № 6100 від 21.03.2018 р.

# **ЗМІСТ**

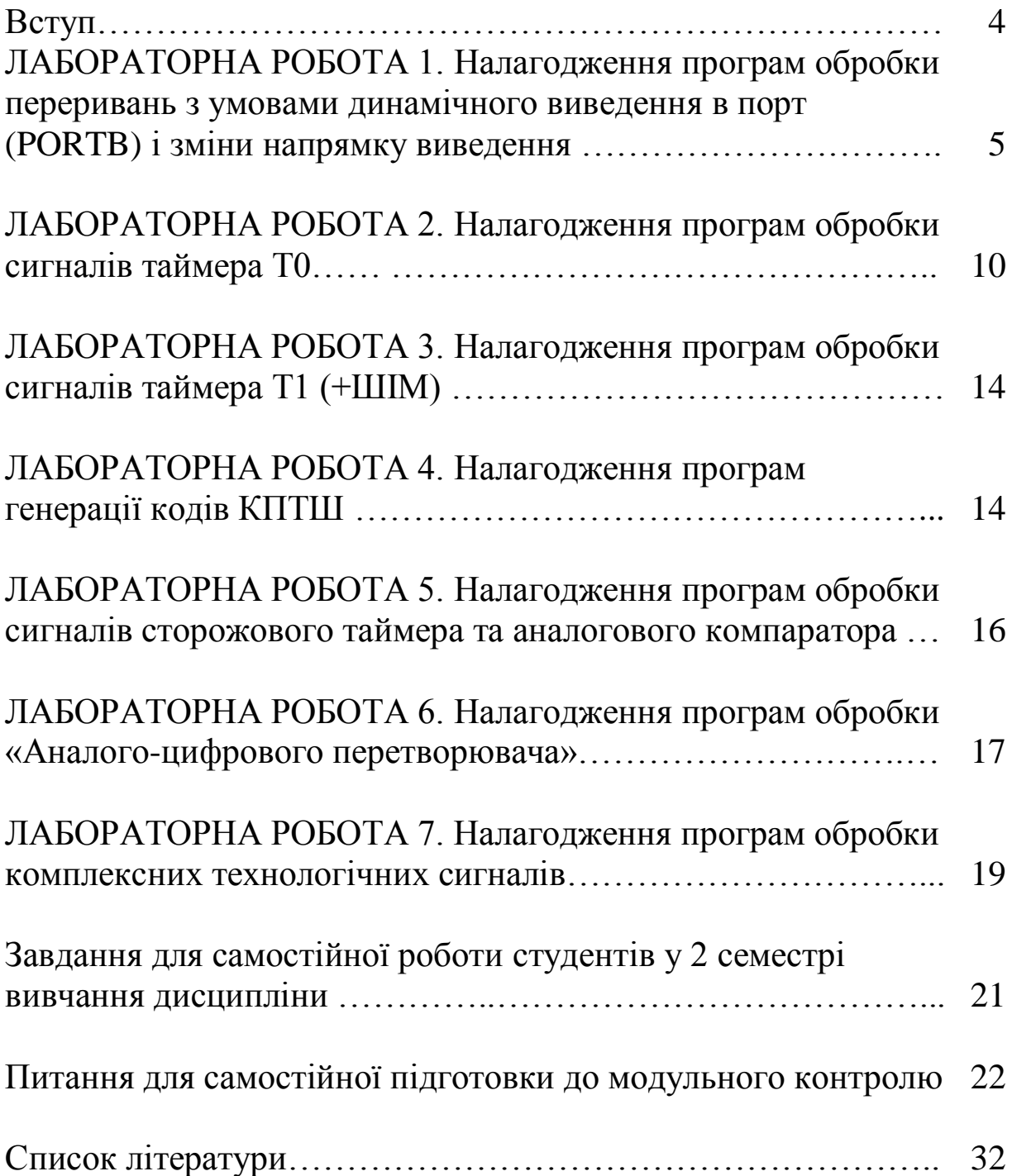

Метою цих методичних вказівок є вивчення практичних аспектів програмування мікропроцесорів і створення мікроконтролерних елементів технологічного спрямування залізничного транспорту на прикладі класичних та інформаційновимірювальних компонентів залізничної автоматики як складової частини систем забезпечення руху поїздів [1].

Мова асемблера [\(англ.](https://uk.wikipedia.org/wiki/%D0%90%D0%BD%D0%B3%D0%BB%D1%96%D0%B9%D1%81%D1%8C%D0%BA%D0%B0_%D0%BC%D0%BE%D0%B2%D0%B0) *Assembly Language*) є [мовою](https://uk.wikipedia.org/wiki/%D0%9D%D0%B8%D0%B7%D1%8C%D0%BA%D0%BE%D1%80%D1%96%D0%B2%D0%BD%D0%B5%D0%B2%D0%B0_%D0%BC%D0%BE%D0%B2%D0%B0_%D0%BF%D1%80%D0%BE%D0%B3%D1%80%D0%B0%D0%BC%D1%83%D0%B2%D0%B0%D0%BD%D0%BD%D1%8F)  [програмування низького рівня](https://uk.wikipedia.org/wiki/%D0%9D%D0%B8%D0%B7%D1%8C%D0%BA%D0%BE%D1%80%D1%96%D0%B2%D0%BD%D0%B5%D0%B2%D0%B0_%D0%BC%D0%BE%D0%B2%D0%B0_%D0%BF%D1%80%D0%BE%D0%B3%D1%80%D0%B0%D0%BC%D1%83%D0%B2%D0%B0%D0%BD%D0%BD%D1%8F) для програмованої обчислювальної системи [\(мікропроцесора,](https://uk.wikipedia.org/wiki/%D0%9C%D1%96%D0%BA%D1%80%D0%BE%D0%BF%D1%80%D0%BE%D1%86%D0%B5%D1%81%D0%BE%D1%80) [мікроконтролера,](https://uk.wikipedia.org/wiki/%D0%9C%D1%96%D0%BA%D1%80%D0%BE%D0%BA%D0%BE%D0%BD%D1%82%D1%80%D0%BE%D0%BB%D0%B5%D1%80) [комп'ютера](https://uk.wikipedia.org/wiki/%D0%9A%D0%BE%D0%BC%D0%BF%27%D1%8E%D1%82%D0%B5%D1%80) або іншого програмованого пристрою), у якій існує сувора відповідність між операторами мови та машинними командами [\[2\].](https://uk.wikipedia.org/wiki/%D0%9C%D0%BE%D0%B2%D0%B0_%D0%B0%D1%81%D0%B5%D0%BC%D0%B1%D0%BB%D0%B5%D1%80%D0%B0#cite_note-1) Асемблер також називають символічним машинним кодом, або мнемокодом.

Мова асемблера специфічна для конкретної комп'ютерної архітектури. На відміну від цього, програми мовами програмування високого рівня, як правило, здатні виконуватися на декількох архітектурах, хоча потребують специфічної для платформи інтерпретації або компіляції.

Програма мовою асемблера перетворюється у виконуваний машинний код за допомогою утиліти, названої Асемблер. Процес перетворення називають асемблюванням, або збіркою [\(англ.](https://uk.wikipedia.org/wiki/%D0%90%D0%BD%D0%B3%D0%BB%D1%96%D0%B9%D1%81%D1%8C%D0%BA%D0%B0_%D0%BC%D0%BE%D0%B2%D0%B0) *assembly, assembling*). У більшості випадків цей процес відбувається у два етапи: асемблювання і компонування [\[2\]](https://uk.wikipedia.org/wiki/%D0%9C%D0%BE%D0%B2%D0%B0_%D0%B0%D1%81%D0%B5%D0%BC%D0%B1%D0%BB%D0%B5%D1%80%D0%B0#cite_note-2) [\(англ.](https://uk.wikipedia.org/wiki/%D0%90%D0%BD%D0%B3%D0%BB%D1%96%D0%B9%D1%81%D1%8C%D0%BA%D0%B0_%D0%BC%D0%BE%D0%B2%D0%B0) *linking*). Аналогом перетворення з мови асемблера є перетворення з мови С++ у виконуваний машинний код з подальшою збіркою. Однак, останні транслятори здебільшого розповсюджуються на платній основі та, як наслідок, рідко застосовуються в навчальному процесі неприбуткових закладів вищої освіти.

4

# **ЛАБОРАТОРНА РОБОТА 1 Налагодження програм обробки переривань з умовами динамічного виведення в порт (PORTB) і зміни напрямку виведення**

**Мета роботи:** отримання практичних навичок налагодження програм обробки переривань засобами AVR Studio.

**Обладнання та ПЗ:** ПЕОМ з СПЗ Windows XP або вище та прикладне ПЗ AVR Studio 4.18 або більш сучасне.

#### **Хід виконання роботи**

1 Вивчити весь теоретичний матеріал за період, необхідний для досягнення цілей лабораторної роботи.

2 Створити проект і ввести програму типового завдання, користуючись процедурою нижче.

3 Визначити варіант і за ним вирішити індивідуальне завдання.

4 Підготувати форму заготовки до лабораторної роботи (номер, назва, мета, обладнання та ПЗ, схема (рисунок 1.1) з під'єднанням, алгоритм вирішення індивідуального завдання, програма мовою асемблера для AVR Studio).

5 Ввести програму мовою асемблера для AVR Studio в лабораторії, отримати результати.

6 Оформити висновки й отримати бали за лабораторну роботу у викладача.

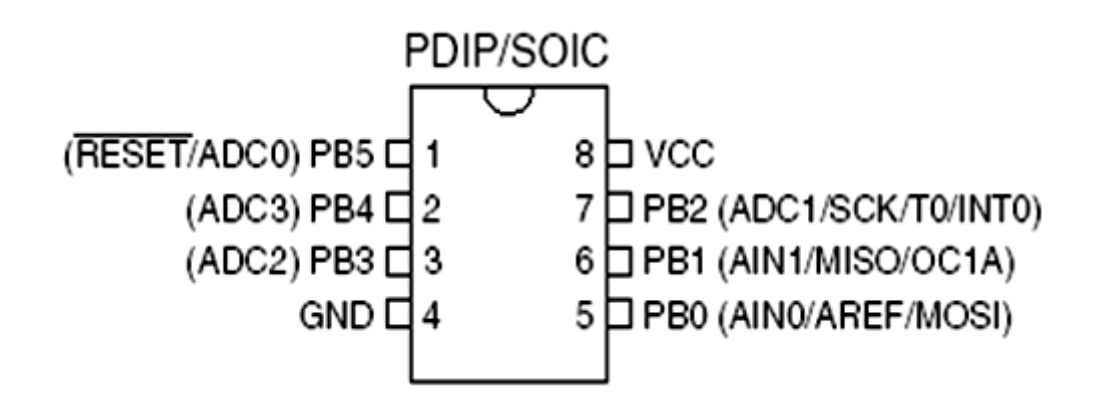

Рисунок 1.1 – Вигляд мікросхеми мікроконтролера ATtiny15L

### **Процедура створення проекту**

Починаємо реалізацію проекту з вибору рядка меню Project\New Project з початковим створенням проекту (рисунок 1.2). **Важливо, щоб усі назви були латинськими літерами.**

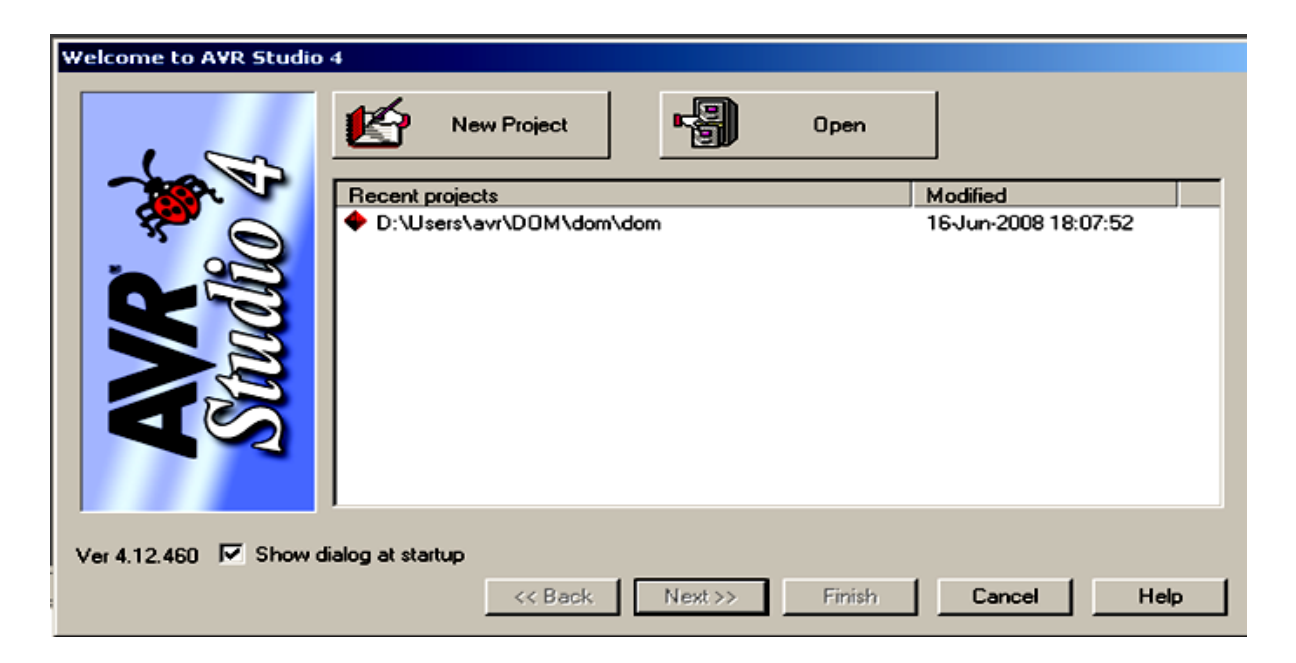

Рисунок 1.2 – Початкове вікно створення проекту

У вікні, що відкрилось, необхідно вказати ім'я проекту і обрати папку (рисунок 1.3).

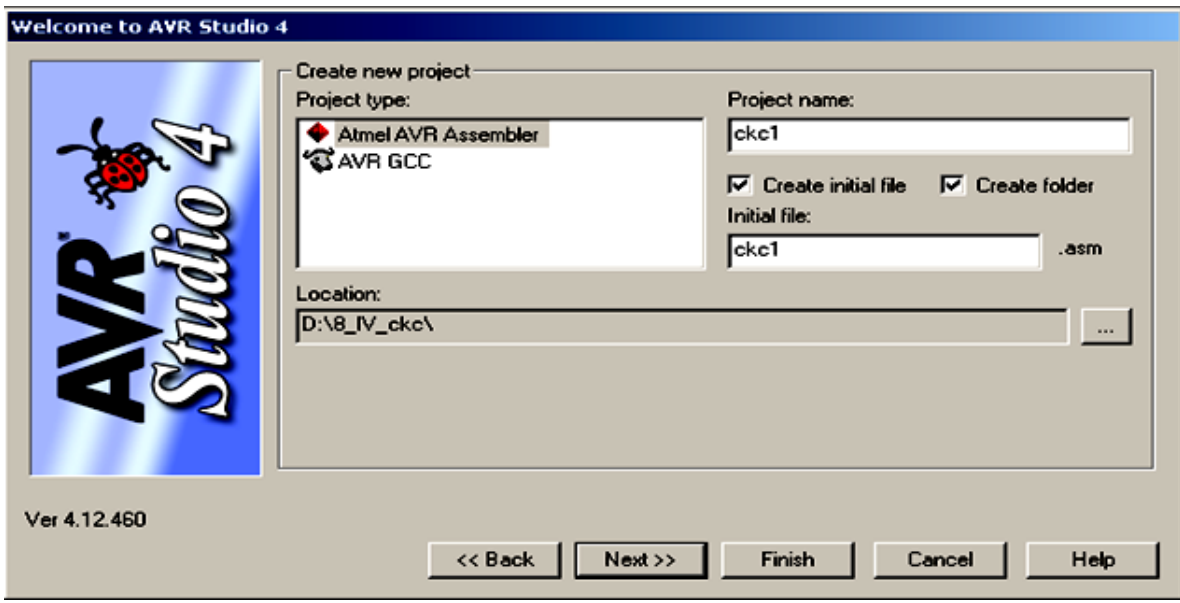

Рисунок 1.3 – Початкове вікно створення назви проекту

У наступному вікні необхідно обрати налагоджувальну платформу і тип мікроконтролера (рисунок 1.4).

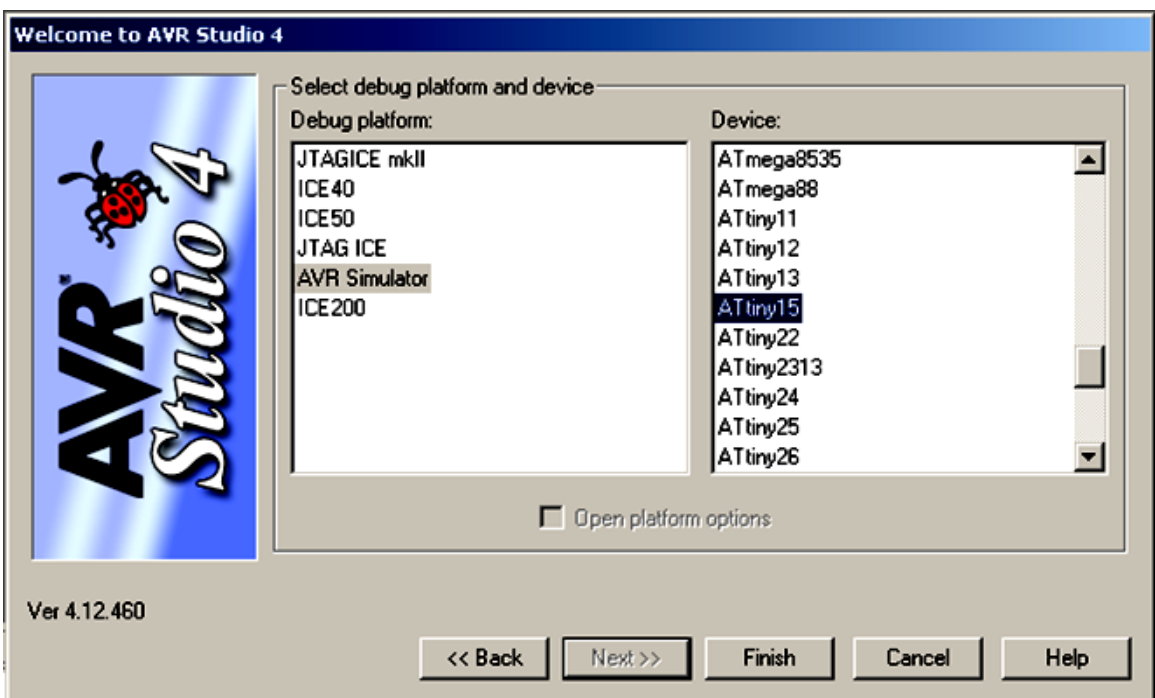

Рисунок 1.4 – Початкове вікно вибору платформи та пристрою ATtiny15

Після натиснення кнопки Finish з'являться робочі вікна.

Для того щоб ознайомитись з AVR Studio, необхідно у праве вікно \*.asm ввести код програми типового завдання (рисунок 1.5).

#### **Індивідуальне завдання**

В зошиті навести блок-схему та написати програму мовою асемблера для компілятора AVRstudio 4.18 за варіантом студента згідно з номером у журналі викладача лабораторних робіт (таблиця 1.1) такі частини завдання:

1) записати чотири молодших біти від значення виразу *y* в порт PORTB і здійснювати їхній циклічний зсув з виведенням у порт PORTB (вліво для парних варіантів/вправо для непарних варіантів);

2) за зовнішнім перериванням INT0 здійснювати кільцевий зсув (за вказаним напрямком при незмінному вході PB4) і повторне виведення в порт у зворотному напрямку при зміні входу PB4:

|             | .include "tn15def.inc"; програма для детального аналізу  |
|-------------|----------------------------------------------------------|
| .def        | $p=r18$<br>; регістрова змінна р                         |
| .ORG        | \$000<br>; адреса розміщення коду                        |
|             | $R_j$ <sub>np</sub><br>Main; перехід на основну програму |
|             | Регег: ; початок обробника переривання                   |
|             | <b>NOP</b><br>; пустий обробник переривання              |
|             | Reti<br>; завершення переривання                         |
| Main:;      | Вибрати умову зовнішнього                                |
|             | переривання на виводі INT0                               |
|             | 00 за низьким рівнем                                     |
|             | +— 01 у випадку будь-якої зміни                          |
|             | $++$ 10 за фронтом, що спадає                            |
| Ldi         | р, 0b01; 11 за наростаючим фронтом                       |
| Out         | MCUCR, p                                                 |
|             | ; Дозвіл зовнішнього переривання по виводу INT0.         |
|             | ; Якщо цей прапорець встановлено в «1» та прапорець «I»  |
|             | ; дозволяється зовнішнє переривання за встановленою      |
|             | ; подією у регістрі MCUCR розрядів ISC01, ISC00 (вище)   |
|             |                                                          |
| Ldi         | p, 0b1000000                                             |
| Out         | GIMSK, p                                                 |
|             | LDI p,0b11111; чотири+1 молодші біти                     |
|             | OUT DDRB, р ; встановлюють на вихід (виведення)          |
|             | LDI р, 0b0101; константа замість змінної у               |
| Sei         | ; дозвіл переривань МК                                   |
| M1: ANDI    | р, 0b01111; чотири молодші біти залишаємо                |
| <b>OUT</b>  | PORTB, р; та виводимо в порт В                           |
| LSL         | p                                                        |
| <b>MOV</b>  | r30,p                                                    |
| ANDI        | r30, 0b010000                                            |
| <b>CPI</b>  | гЗ0, 0b010000; перевіримо біт 4                          |
| <b>BREQ</b> | M1; у випадку Z=1 йдемо далі                             |
| <b>SBI</b>  | р,0; при Z=0 переносимо з біта 4 в 0                     |
| <b>RJMP</b> | M1;                                                      |

Рисунок 1.5 – Програмний код приблизного завдання до лабораторної роботи 1

Таблиця 1 – Завдання для відповідних варіантів до лабораторної роботи 1

| Bapi-<br>ант   | Початкові дані                                                 | Індивідуальна формула                                             | При-<br>МІТКИ |
|----------------|----------------------------------------------------------------|-------------------------------------------------------------------|---------------|
| $\mathbf{1}$   | При<br>$A = 32, B = 18, D = 2$<br>розрахувати у за формулою    | $y = -(2*A) + \sum_{i=0}^{D} \sum_{i=0}^{B} (i + j),$             |               |
| $\overline{2}$ | При<br>$A = 14, B = 9, D = 4$<br>розрахувати у за формулою     | $y = \Big  \sum_{i=0}^{B} \sum_{j=0}^{D} (i + j) \Big  - A/2,$    |               |
| 3              | $\Pi$ pu $A = 34, B = 8, D = 6$<br>розрахувати у за формулою   | $y = \Big  \sum_{i=0}^{B} \sum_{i=0}^{D} (i + j) \Big  - A^* 2$ , |               |
| $\overline{4}$ | При<br>$A = 30, B = 8, D = 13$<br>розрахувати у за формулою    | $y = 2 * A + \sum_{i=0}^{D} \sum_{i=0}^{B} (i + j),$              |               |
| 5              | $\Pi$ ри<br>$A = 4, B = 8, D = 6$<br>розрахувати у за формулою | $y = (-A) + \sum_{i=0}^{B} \sum_{i=0}^{D} (i + j),$               |               |
| 6              | При<br>$A = 31, B = 11, D = 6$<br>розрахувати у за формулою    | $y = -(2*A) + \sum_{i=0}^{D} \sum_{i=D}^{B} (i + j),$             |               |
| $\overline{7}$ | При<br>$A = 34, B = 8, D = 6$<br>розрахувати у за формулою     | $y = \Big  \sum_{i=0}^{B} \sum_{i=0}^{D} (i + j) \Big  - A/4,$    |               |
| 8              | При<br>$A = 28, B = 8, D = 6$<br>розрахувати у за формулою     | $y = \Big  \sum_{i=0}^{B} \sum_{i=0}^{D} (i + j) \Big  - A^* 4$ , |               |
| 9              | При<br>$A = 14, B = 8, D = 6$<br>розрахувати у за формулою     | $y = 4*A + \sum_{i=0}^{D} \sum_{j=0}^{B} (i + j),$                |               |
| 10             | При<br>$A = 84, B = 9, D = 8$<br>розрахувати у за формулою     | $y = -1 * A + \sum_{i=0}^{B} \sum_{j=0}^{D} (i + j),$             |               |
| 11             | При<br>$A = 14, B = 8, D = 6$<br>розрахувати у за формулою     | $y = -1 * 2 * A + \sum_{i=0}^{D} \sum_{i=0}^{B} (i + j),$         |               |
| 12             | При<br>$A = 18, B = 3, D = 6$<br>розрахувати у за формулою     | $y = \left[\sum_{i=0}^{B} \sum_{j=0}^{D} (i + j)\right] - A/4,$   |               |
| 13             | При<br>$A = 20, B = 2, D = 9$<br>розрахувати у за формулою     | $y = \left[\sum_{i=0}^{B} \sum_{i=0}^{D} (i + j)\right] - A^* 4,$ |               |
| 14             | При<br>$A = 8, B = 2, D = 6$<br>розрахувати у за формулою      | $y = \left[\sum_{i=0}^{B} \sum_{j=0}^{D} (i+j)\right] - A^*2,$    |               |
| 15             | При<br>$A = 8, B = 2, D = 6$<br>розрахувати у за формулою      | $y = -1 * 2 * A + \sum_{i=0}^{D} \sum_{i=D}^{B} (i + j),$         |               |

# **ЛАБОРАТОРНА РОБОТА 2 Налагодження програм обробки сигналів таймера Т0**

**Мета роботи:** отримання практичних навичок налагодження програм обробки сигналів таймера Т0 засобами AVR Studio.

**Обладнання та ПЗ:** персональна електронна обчислювальна машина (ПЕОМ) з системним програмним забезпеченням (СПЗ) Windows XP або вище та прикладне програмне забезпечення (ПЗ) AVR Studio 4.18 або більш сучасне.

#### **Хід виконання роботи**

1 Вивчити теоретичний матеріал за попередній період навчання, необхідний для досягнення цілей лабораторної роботи.

2 Створити проект і ввести програму типового завдання (рисунок 2.1).

3 Визначити варіант і за ним вирішити індивідуальне завдання.

4 Підготувати форму заготовки до лабораторної роботи (номер, назва, мета, обладнання та ПЗ, алгоритм вирішення індивідуального завдання, програма мовою асемблера для AVR Studio).

5 Ввести програму мовою Асемблера для AVR Studio в лабораторії, отримати результати.

6 Оформити висновки й отримати бали за лабораторну роботу у викладача.

#### **Індивідуальне завдання**

Спроектувати принципову електричну схему та блок-схему алгоритму, розробити програму мовою асемблера для компілятора AVRstudio та зобразити її у зошиті за варіантом студента згідно з номером у журналі викладача лабораторних робіт за таким завданням: переключати нульовий біт PORTB із стану «1» в стан «0» та навпаки при отриманні зовнішніх N імпульсів за їхнім фронтом/спадом для непарного/парного варіанта відповідно за допомогою таймера Т0, де N – номер варіанта студента в журналі викладача з лабораторних робіт.

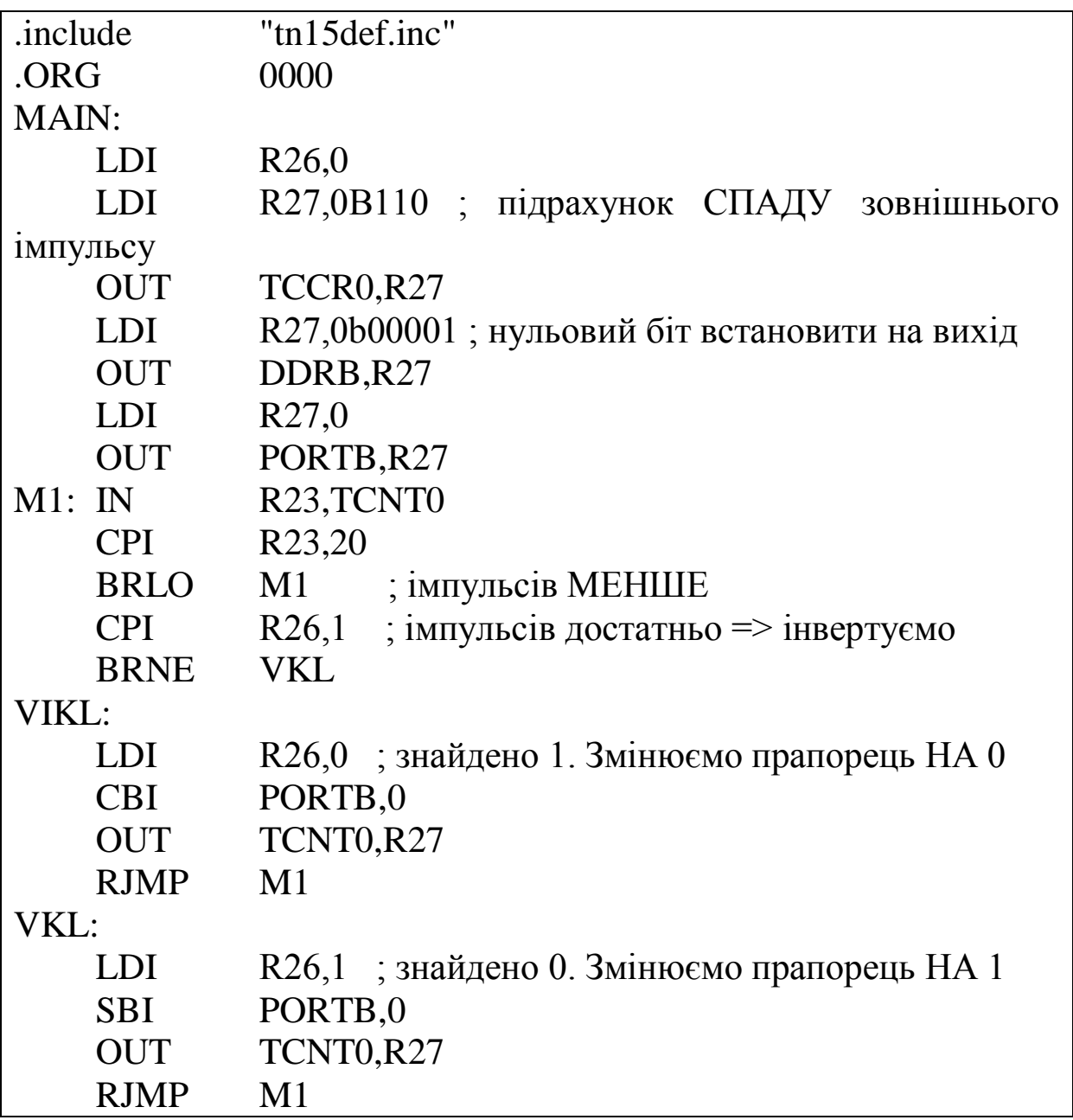

Рисунок 2.1 – Код типового завдання таймера Т0

# **ЛАБОРАТОРНА РОБОТА 3**

# **Налагодження програм обробки сигналів таймера Т1 (+ШІМ)**

**Мета роботи:** отримання практичних навичок налагодження програм обробки сигналів таймера Т1 засобами AVR Studio.

**Обладнання та ПЗ:** ПЕОМ із СПЗ Windows XP або вище та прикладне ПЗ AVR Studio 4.18 або більш сучасне.

### **Хід виконання роботи**

1 Вивчити теоретичний матеріал за попередній період навчання, необхідний для досягнення цілей лабораторної роботи.

2 Створити проект і ввести програму типового завдання (рисунок 3.1).

3 Визначити варіант і за ним вирішити індивідуальне завдання.

4 Підготувати форму заготовки до лабораторної роботи (номер, назва, мета, обладнання та ПЗ, алгоритм вирішення індивідуального завдання, програма мовою асемблера для AVR Studio).

5 Ввести програму мовою Асемблера для AVR Studio в лабораторії, отримати результати.

6 Оформити висновки й отримати бали за лабораторну роботу у викладача.

Приклад програми для застосування таймера Т1 наведено на рисунку 3.1.

#### **Індивідуальне завдання**

У зошиті навести програму мовою асемблера для компілятора AVRstudio за варіантом студента згідно з номером у журналі викладача лабораторних робіт (таблиця 3.1): згенерувати частоту ШІМ сигналу.

Таблиця 3.1 – Завдання для відповідних варіантів до лабораторної роботи 3

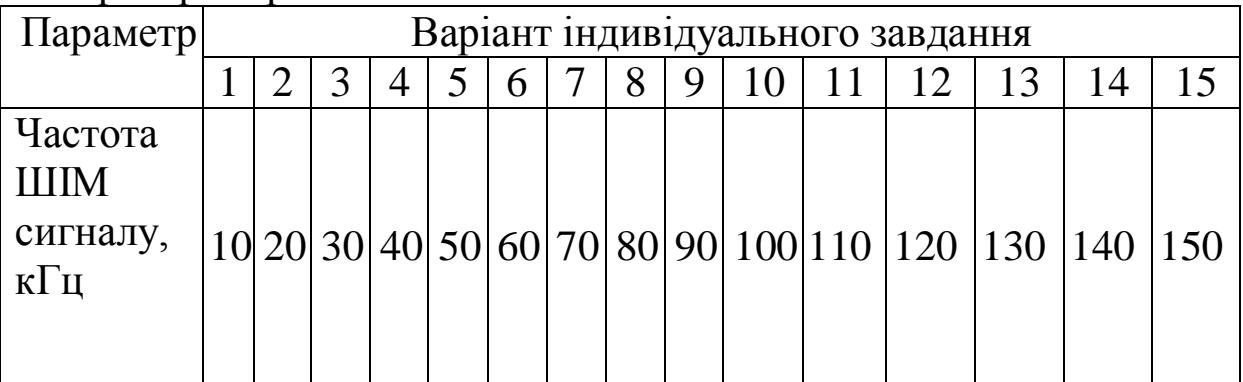

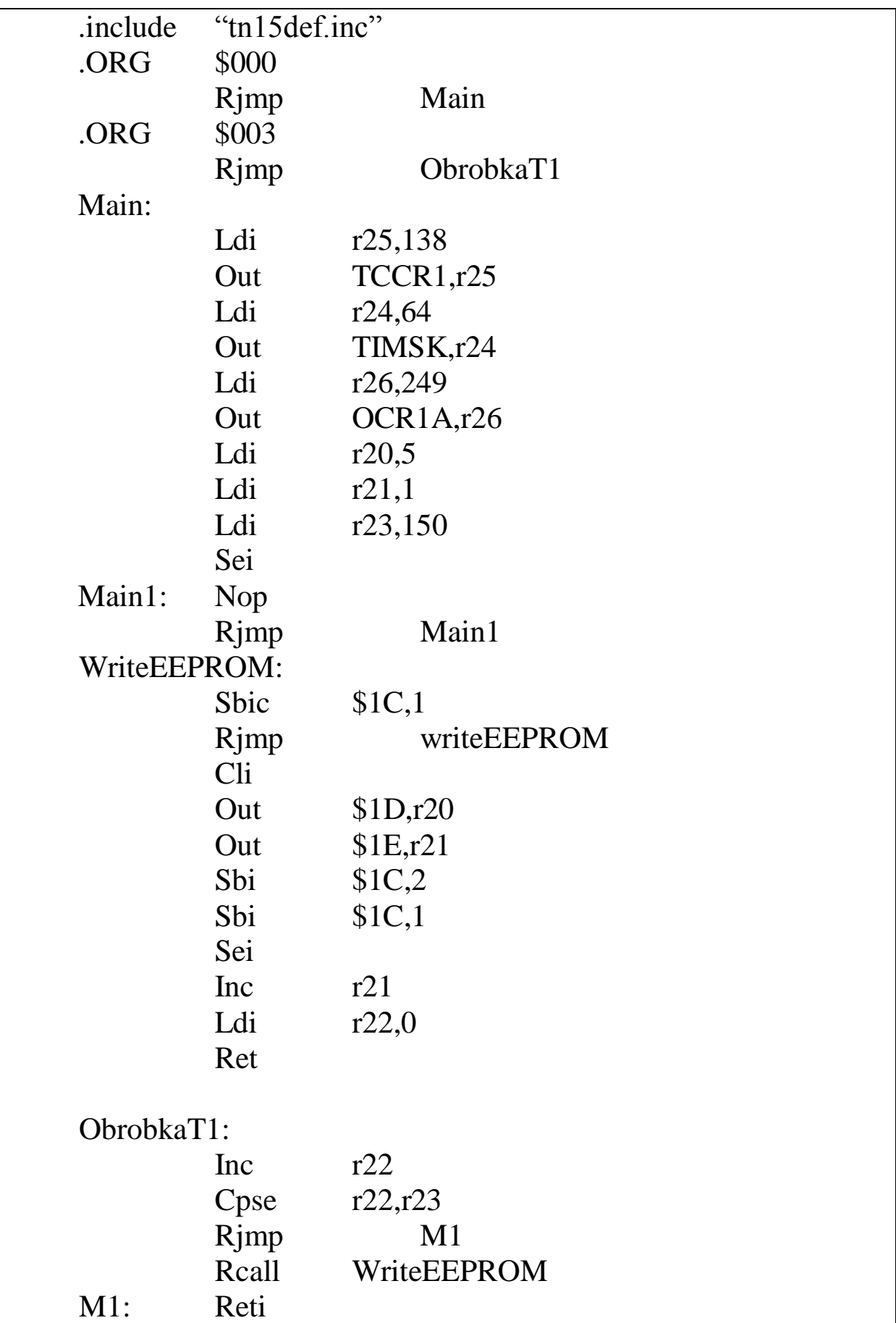

Рисунок 3.1 – Код типового завдання програмування таймера Т1

# **ЛАБОРАТОРНА РОБОТА 4 Налагодження програм генерації кодів КПТШ**

**Мета роботи:** отримання практичних навичок налагодження програм генерації кодів КПТШ засобами AVR Studio.

**Обладнання та ПЗ:** ПЕОМ із СПЗ Windows XP або вище та прикладне ПЗ AVR Studio 4.18 або більш сучасне.

#### **Хід виконання роботи**

1 Вивчити теоретичний матеріал за попередній період навчання, необхідний для досягнення цілей лабораторної роботи.

2 Визначити варіант і за ним вирішити індивідуальне завдання, користуючись часовими характеристиками трансмітерів (рисунок 4.1) і варіантами завдань (рисунок 4.2).

3 Підготувати форму заготовки до лабораторної роботи (номер, назва, мета, обладнання та ПЗ, алгоритм вирішення індивідуального завдання, програма мовою Асемблера для AVR Studio).

4 Ввести програму мовою Асемблера для AVR Studio в лабораторії, отримати результати.

5 Оформити висновки й отримати бали за лабораторну роботу у викладача.

#### **Індивідуальне завдання**

Для виконання індивідуального завдання (без кодів «А1» та «А2») доцільно генерувати переривання з інтервалом *Δt*=10 мс, а всі імпульси представити добутком умовних інтервалів *Δt*=10 мс на кількість викликів переривань *n*. Наприклад, представивши імпульс коду «КЖ» для КПТШ 7 тривалістю 0,3 с у вигляді виразу  $t_i = \Delta t^* n = 10^*30 = 0.3$  с, можемо запрограмувати переривання кожні 10 мс. При виклику переривання двадцять дев'ять разів проводиться тільки підрахунок викликів, а на тридцятий раз змінюємо вихід на протилежний. Такий алгоритм буде відтворювати тривалість імпульсу 300 мс й перемикатися на паузу 630 мс. Пауза буде розраховуватися так. Час *t*<sup>п</sup> = *Δt\*n = 10\*63 = 630 мс = 0,63 c*. Отже 62 рази викликається переривання для підрахунку, а 63-й раз для зміни виводу.

| Тип<br>трансмітера                                     | Код        | Тривалість імпульсів та інтервалів                                                          |
|--------------------------------------------------------|------------|---------------------------------------------------------------------------------------------|
| KOTUI-5<br>(KRTLU-515)<br>kmu-a<br>(KRTLU-815)         | -3.        | 0,03<br>0.12 0.22 0.12 0.22<br>0,35<br>0,57                                                 |
|                                                        | a Ko       | 0,30<br>0.38<br>0, 12<br>0.72<br>1,6                                                        |
|                                                        | 40%-       | 0,23<br>0,22<br>0,57<br>0,57<br>1,6                                                         |
| KITTUL-7<br>(KRTW-715)<br>kritu-s<br>(KITTLU-915)      | -34<br>eMa | 0,03<br>0.24<br>0.12<br>0,24<br>0,12<br>0.35<br>0,79<br>0,35<br>0.12<br>0,6<br>0.79<br>1,66 |
|                                                        | 400-       | 0.3<br>0.3<br>0,63<br>0.63<br>1,86                                                          |
| KNTLLI-10<br>(KTYTL)-1015)<br>іклтш-та<br>(KNTLL-1315) | kA14       | 1,86<br>.o.12 L<br>0,345<br>0.345<br>0.345<br>0.12<br>0.345<br>0, 12<br>0.12<br>0,11        |
|                                                        | 4424       | 0.345<br>0,345<br>0,345<br>0.12<br>0,12.<br>0, 12<br>0,345<br>0.12<br>1,06                  |
| KOTU-11<br>(KRT14-1115)                                | -3-        | 1,6<br>0,12,0.18<br>0,22<br>0.35<br>0.12.<br>0.83                                           |
|                                                        | -30        | 0,22<br>0.35<br>0,12<br>0,91                                                                |
|                                                        | +KX+       | цÚ.<br>0,47<br>1.13                                                                         |

Рисунок 4.1 – Часові характеристики трансмітерів

Спроектувати блок-схему алгоритму та розробити мовою Асемблера для компілятора AVRstudio 4.18 програму за варіантом студента згідно з номером у журналі лабораторних робіт викладача генерації кодів КПТШ.

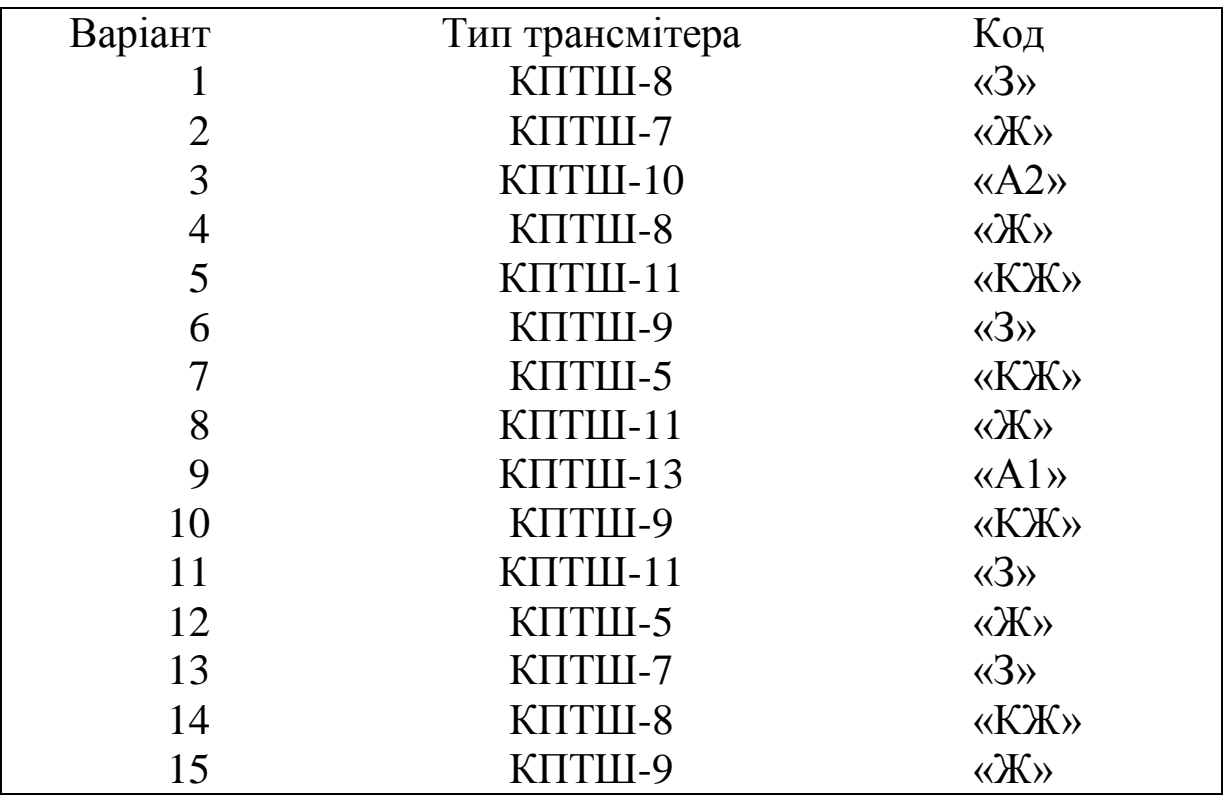

Рисунок 4.2 – Варіанти характеристик трансмітерів

# **ЛАБОРАТОРНА РОБОТА 5**

# **Налагодження програм обробки сигналів сторожового таймера та аналогового компаратора**

**Мета роботи:** отримання практичних навичок налагодження програм обробки сигналів сторожового таймера та аналогового компаратора засобами AVR Studio.

**Обладнання та ПЗ:** ПЕОМ із СПЗ Windows XP або вище та прикладне ПЗ AVR Studio 4.18 або більш сучасне.

# **Хід виконання роботи**

1 Вивчити теоретичний матеріал за попередній період, необхідний для досягнення цілей лабораторної роботи.

2 Визначити варіант і за ним вирішити індивідуальне завдання.

3 Підготовити форму заготовки до лабораторної роботи (номер, назва, мета, обладнання та ПЗ, алгоритм вирішення індивідуального завдання, програма мовою Асемблера для AVR Studio).

4 Ввести програму мовою Асемблера для AVR Studio в лабораторії, отримати результати.

5 Оформити висновки й отримати бали за лабораторну роботу у викладача.

#### **Індивідуальне завдання:**

У зошиті навести розроблену програму мовою Асемблера для компілятора AVRstudio 4.18 за варіантом студента згідно з номером у журналі викладача лабораторних робіт (таблиця 5.1): згенерувати періоди настання тайм-аутів при Vcc=(5 або 3) B.

Таблиця 5.1 – Варіанти характеристик тайм-аутів

|              |                    |                        |  |   |  |  |  | ************************************* |  |  |  |  |                 |  |  |
|--------------|--------------------|------------------------|--|---|--|--|--|---------------------------------------|--|--|--|--|-----------------|--|--|
| Параметр     | Варіант та напруга |                        |  |   |  |  |  |                                       |  |  |  |  |                 |  |  |
|              |                    | $Vcc=3 B$<br>$Vcc=5 B$ |  |   |  |  |  |                                       |  |  |  |  |                 |  |  |
|              |                    |                        |  |   |  |  |  |                                       |  |  |  |  | 13 <sub>1</sub> |  |  |
| Подільник    |                    |                        |  |   |  |  |  |                                       |  |  |  |  |                 |  |  |
| тривалості   |                    |                        |  | ◠ |  |  |  |                                       |  |  |  |  |                 |  |  |
| перетворення |                    |                        |  |   |  |  |  |                                       |  |  |  |  |                 |  |  |

# **ЛАБОРАТОРНА РОБОТА 6**

# **Налагодження програм обробки «Аналого-цифрового перетворювача»**

**Мета роботи:** отримання практичних навичок налагодження програм обробки АЦП засобами AVR Studio.

**Обладнання та ПЗ:** ПЕОМ із СПЗ Windows XP або вище та прикладне ПЗ AVR Studio 4.18 або більш сучасне.

# **Хід виконання роботи**

1 Вивчити весь теоретичний матеріал за попередній період, необхідний для досягнення цілей лабораторної роботи.

2 Створити проект і ввести програму типового завдання (рисунок 6.1).

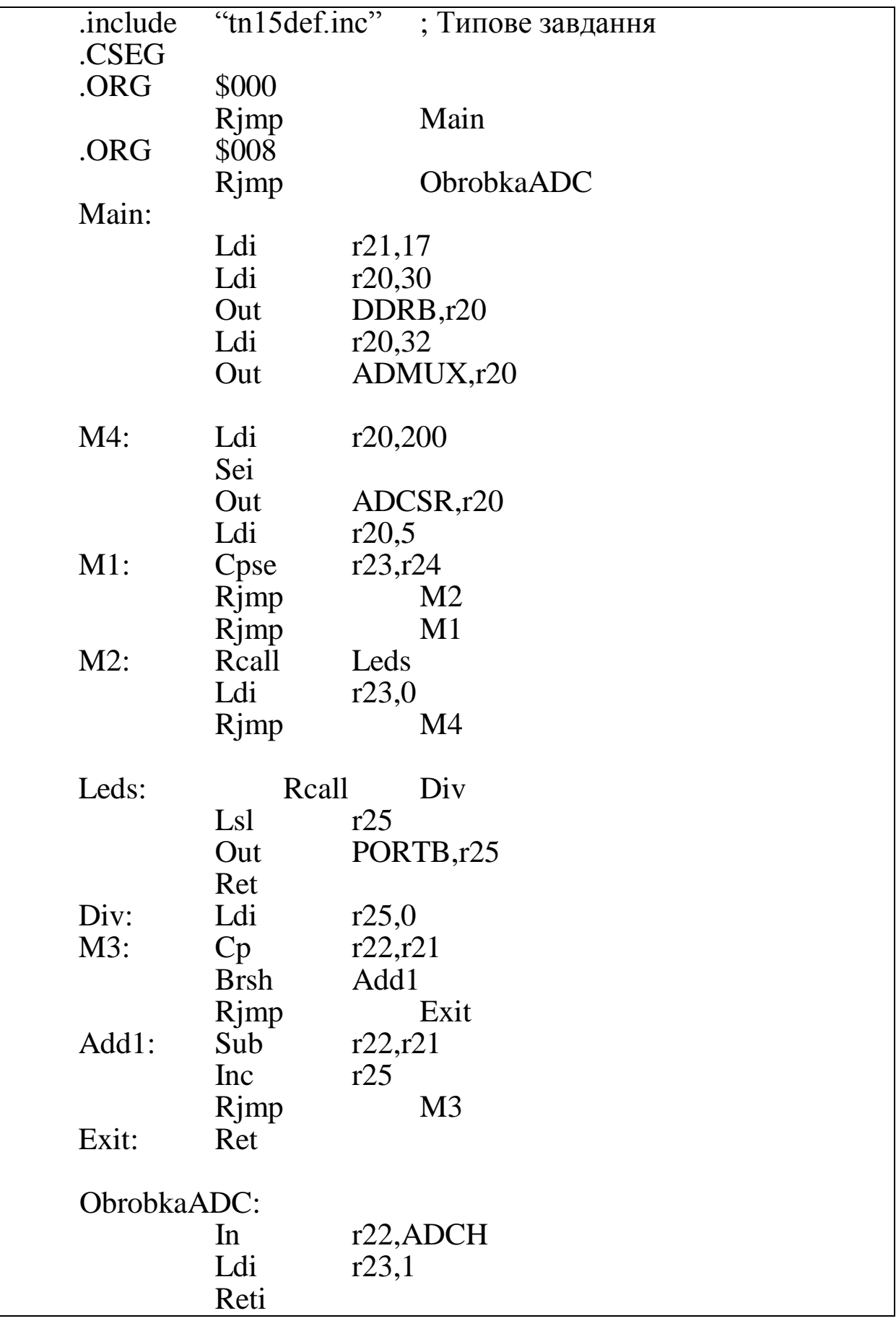

Рисунок 6.1 – Програма використання АЦП

3 Визначити варіант і за ним вирішити індивідуальне завлання.

4 Підготувати форму заготовки до лабораторної роботи (номер, назва, мета, обладнання та ПЗ, схема, алгоритм вирішення індивідуального завдання, програма мовою Асемблера для AVR Studio).

5 Ввести програму мовою Асемблера для AVR Studio в лабораторії, отримати результати.

6 Оформити висновки й отримати бали за лабораторну роботу у викладача.

# **Індивідуальне завдання**

В зошиті навести програму мовою Асемблера для компілятора AVRstudio за варіантом студента згідно з номером у журналі викладача лабораторних робіт за таким завданням (таблиця 6.1): здійснити аналого-цифрове перетворення при подільнику тривалості перетворення (ПТП) регістра ADCSR.

Таблиця 6.1 – Варіанти характеристик перетворень АЦП

|          | $Bx_{1}x_{1}$<br>АЦП за варіантом |  |  |  |  |  |  |                          |  |               |  |  |  |  |  |  |  |
|----------|-----------------------------------|--|--|--|--|--|--|--------------------------|--|---------------|--|--|--|--|--|--|--|
| Параметр | несиметричний                     |  |  |  |  |  |  |                          |  | диференційний |  |  |  |  |  |  |  |
|          |                                   |  |  |  |  |  |  |                          |  |               |  |  |  |  |  |  |  |
|          |                                   |  |  |  |  |  |  | $\overline{\phantom{0}}$ |  |               |  |  |  |  |  |  |  |

### **ЛАБОРАТОРНА РОБОТА 7 Налагодження програм обробки комплексних технологічних сигналів**

**Мета роботи:** отримання практичних навичок налагодження програм обробки комплексних технологічних сигналів засобами AVR Studio.

**Обладнання та ПЗ:** ПЕОМ із СПЗ Windows XP або вище та прикладне ПЗ AVR Studio 4.18 або більш сучасне.

### **Хід виконання роботи**

1 Вивчити весь теоретичний матеріал за період, необхідний для досягнення цілей лабораторної роботи.

2 Визначити варіант і за ним вирішити індивідуальне завдання (нижче).

3 Підготувати форму заготовки до лабораторної роботи (номер, назва, мета, обладнання та ПЗ, алгоритм вирішення індивідуального завдання, програма мовою Асемблера для AVR Studio).

4 Ввести програму мовою Асемблера для AVR Studio в лабораторії, отримати результати.

5 Оформити висновки й отримати бали за лабораторну роботу у викладача.

#### **Індивідуальне завдання**

У зошиті навести програму мовою Асемблера для компілятора AVRstudio 4.18 за варіантом студента згідно з номером у журналі лабораторних робіт викладача використовуючи всі знання семестру, створити мікропроцесорне моделювання тризначного – для непарних варіантів і чотиризначного – для парних варіантів автоблокування (АБ) (рисунок 7.1).

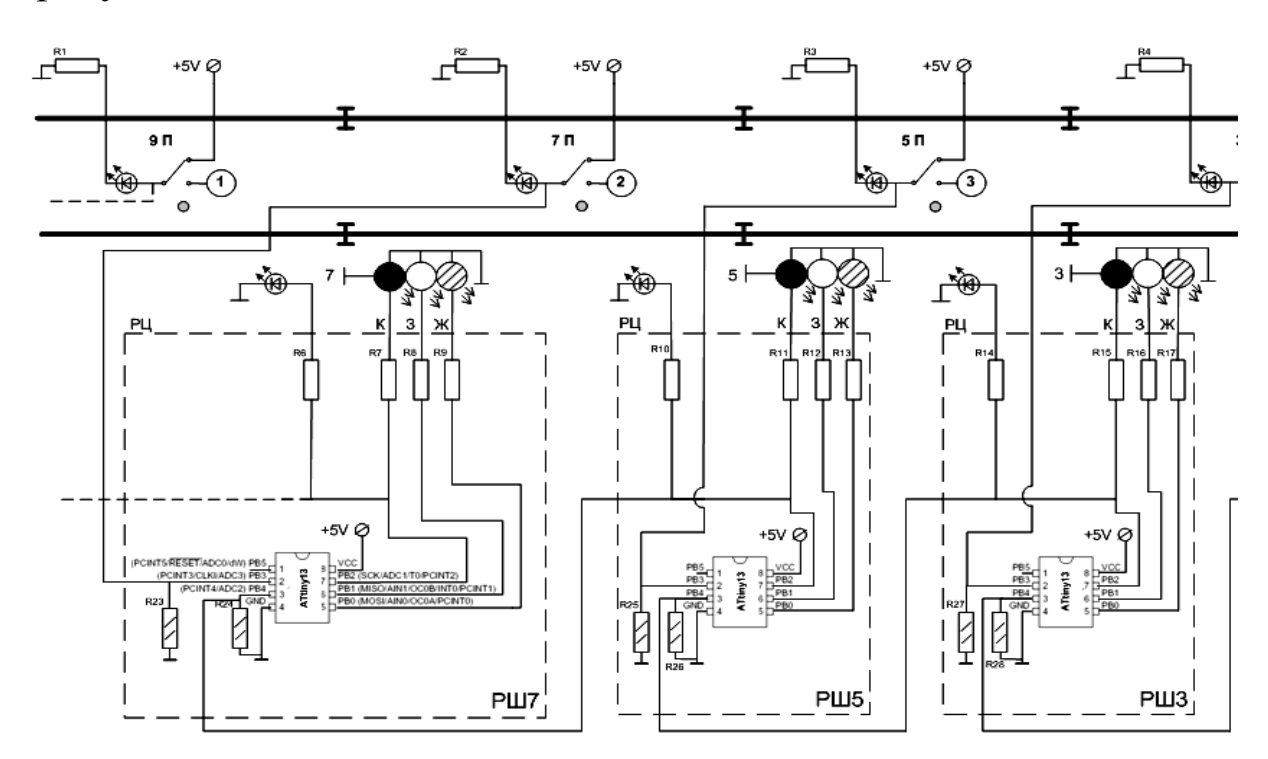

Рисунок 7.1 – Схема моделювання тризначного автоблокування

# **ЗАВДАННЯ ДЛЯ САМОСТІЙНОЇ РОБОТИ СТУДЕНТІВ У 2 СЕМЕСТРІ ВИВЧАННЯ ДИСЦИПЛІНИ**

1 Створити схему вмикання мікроконтролером виконавчих пристроїв збільшеного струму споживання/підвищенної напруги живлення/ промислової частоти живлення та одно/двонаправленої передачі контрольної/вимірювальної або діагностичної інформації.

2 Створити мікроконтролерну систему з двома мікроконтролерами та одно/двонаправленою передачею між ними булевих сигналів в однакових/різних фізичних величинах.

3 Розробити схеми мікроконтролерних еквівалентів класичних електромагнітних пристроїв типу «нейтральне реле», «комбіноване реле», «поляризоване реле», «аварійне реле» або інше.

4 Спроектувати схему та програму використання мікроконтролерних систем для моделювання тризначного кодового автоматичного блокування (КАБ) з використанням однониткових/двониткових ламп прохідних світлофорів.

5 Розробити схему та програму використання мікроконтролерних систем для моделювання чотиризначного кодового автоматичного блокування (КАБ) з використанням однониткових/двониткових ламп прохідних світлофорів.

6 Створити схему та програму використання мікроконтролерних систем для діагностики чотиризначного кодового автоматичного блокування (КАБ) з використанням однониткових/двониткових ламп прохідних світлофорів.

7 Розв'язати задачу програмного захисту від несанкціонованого доступу до мікроконтролерних систем з дистанційною діагностикою чотиризначного кодового автоматичного блокування (КАБ).

21

# **ПИТАННЯ ДЛЯ САМОСТІЙНОЇ ПІДГОТОВКИ ДО МОДУЛЬНОГО КОНТРОЛЮ**

# **Сучасний стан, класифікація та функції мікропроцесорного управління**

1 Закон Мура.

2 Закон Натана Мірвольда.

3 Які два напрями розвитку комп'ютерів відкрив Гордон Мур?

4 Одноразові комп'ютери.

5 Коли мікроконтролери обмежені архітектурою?

6 Персональні комп'ютери.

7 Ігрові комп'ютери.

8 Сервери.

9 Комплекси робочих станцій.

10 Мейнфрейми.

11 Мікроконтролери сімейства AVR.

12 RISC-мікроконтролери.

13 З чого складаються сервери?

14 Яка сутність закону Мура?

15 Що є сутністю закону Натана Мірвольда?

16 Що зазначив Гордон Мур про напрями розвитку комп'ютерів?

17 Які ознаки одноразових комп'ютерів?

18 Чим мікроконтролери суттєво обмежені?

19 Яка ознака персональних комп'ютерів?

20 Якою з ознак має бути наділений ігровий комп'ютер?

21 Одна, суттєва, ознака серверів.

22 Які ознаки комплексів робочих станцій?

23 Які ознаки мейнфреймів?

24 Що спростили мікроконтролери сімейства AVR?

25 Мікроконтролери з RISC-архітектурою.

26 Які компоненти включають до складу серверів?

27 Що є основною сутністю закону Натана Мірвольда?

28 Які є два напрями розвитку комп'ютерів, за твердженням Г. Мура?

29 Які основні ознаки одноразових комп'ютерів?

30 Коли мікроконтролери суттєво обмежені архітектурою?

31 Яка суттєва ознака персональних комп'ютерів?

32 Яка основна ознака ігрових комп'ютерів?

33 Що є однією з основних ознак серверів?

34 Що є однією з основних ознак комплексів робочих станцій?

35 Що було спрощено при виробництві мікроконтролерів сімейства AVR?

36 Яку систему команд мають мікроконтролери з RISCархітектурою?

37 Яку основну відмінність від ПК мають сервери?

38 Що є основною сутністю закону Натана Мірвольда?

39 Які напрями розвитку комп'ютерів визначив Гордон Мур?

40 Які основні ознаки одноразових комп'ютерів?

# **Сімейство мікроконтролерів AVR**

1 Яку назву мала перша серія мікроконтролерів фірми Atmel?

2 З чого була скопійована серія МК Classic AVR?

3 Яка серія є скороченою версією іншої?

4 Завдяки чому мікроконтролери серії Tiny AVR мають відокремлені пам'яті програм і даних?

5 Чому повністю статичною архітектурою є мінімальна тактова частота?

6 Завдяки яким характеристикам підсистем введення МК AVR виводи можуть бути запрограмовані на введення або виведення?

7 До яких категорій пристроїв належать таймер/лічильник з подільником Tiny AVR?

8 Завдяки чому АЛП виконує одну команду за один такт?

9 Завдяки чому в мікроконтролері реалізовано Гарвардську архітектуру?

10 За рахунок чого збільшується швидкість команди на декілька кроків?

11 Що реалізовано для тимчасового збереження даних введення/виведення?

12 Яку мнемонику має регістр прапорців МК?

13 Яку мнемонику має регістр управління МК?

14 Яка адресація операндів міститься в індексному регистрі? 15 Як можна звернутися до енергонезалежної пам'яті (EEPROM)?

16 З яких причин при зниженні напруги живлення дані, що зберігаються в EEPROM, можуть буди пошкоджені?

17 Для чого потрібен режим зниженого енергоспоживання МК?

18 За яких умов RESET переводить МК в початковий стан, тобто всі РВВ встановлюються в стан за замовчуванням, а лічильник команд скидається в нуль?

19 Як називалась початкова серія мікроконтролерів фірми Atmel?

20 З чого була скопійована серія мікроконтролерів Classic AVR?

21 Яка серія є скороченою версією іншої?

22 Завдяки чому мікроконтролери серії Tiny AVR архітектури мають специфічну пам'ять?

23 Мінімальна тактова частота – нуль – це статична архітектура?

24 Які характеристики підсистем введення МК AVR?

25 Які наявні периферійні пристрої Tiny AVR?

26 Скільки команд АЛП виконує за один такт?

27 Яку архітектуру реалізовано в мікроконтролері?

28 Що таке конвеєризація команд?

29 Які бувають регістри введення/виведення?

30 Що означає регістр SREG?

31 Що символізує регістр MCUCR?

32 Чи є в МК непряма адресація комірок?

33 Як можна звернутися до енергонезалежної пам'яті (EEPROM)?

34 Що відбувається при зниженні напруги живлення?

35 Для чого потрібен режим зниженого енергоспоживання МК?

36 Яка команда переводить МК в початковий стан?

37 Що припиняють переривання?

38 Що зберігається в стеці при перериванні?

39 Що для реагування на переривання необхідно встановити в МК?

40 Який прапорець буде скинуто після спрацювання переривання?

41 Які дії виконуються після команди RETI?

42 Що трапляється під час виникнення переривання під час виконання команди?

43 Коли зовнішнє переривання виникає?

44 Який номер вектора зовнішнього переривання в таблиці переривань TinyAVR?

45 Як напрямок руху даних порту «В» вказується в регістрі?

46 Як позначається регістр зчитування з порту В ?

47 Як позначається регістр виведення даних до порту «В»?

48 Як позначається регістр читання порту В?

49 Який номер переривання в таблиці переривань AT tiny15 відповідає за роботу таймера «Т0»?

50 Якою була перша серія мікроконтролерів фірми Atmel?

51 З чого була скопійована серія Classic AVR?

52 Яка серія є скороченою версією іншої?

53 Завдяки чому мікроконтролери серії Tiny AVR мають RISC-особливості?

54 Які характеристики підсистем введення МК AVR?

55 Які пристрої Tiny AVR вважаються периферійними?

56 Завдяки чому в мікроконтролері реалізовано Гарвардську архітектуру?

57 Які переваги надає конвеєризація виконання команд?

58 Які бувають регістри введення/виведення?

59 Що містить регістр SREG?

60 Що містить регістр MCUCR?

61 Як можуть бути запрограмовані виводи на введення або виведення?

#### **Основні периферійні пристрої інтегрованого управління**

1 Для чого переривання припиняють нормальний хід виконання програми?

2 Що зберігається в стеці при перериванні?

3 Що необхідно здійснити для того, щоб МК реагував на переривання?

4 Який «прапорець» буде скинуто після переривання?

5 Що відбувається по закінченню підпрограми обробки переривання після команди RETI?

6 Що відбувається, якщо переривання трапляється під час виконання команди?

7 Коли і в якому відношенні до тривалості імпульсу виникає зовнішнє переривання?

8 Який номер вектора зовнішнього переривання в таблиці переривань TinyAVR?

9 У якому регістрі вказується напрямок руху даних порту В?

10 Яке мнемонічне позначення регістру виведення порту В?

11 Яке мнемонічне позначення регістру даних порту В?

12 Які регістри порту В призначені тільки для читання?

13 Які варіанти конструкцій таймерів?

14 Для чого використовується сторожовий таймер?

15 Для чого використовується таймер/лічильник Т0?

16 Що відбувається при переповненні лічильника Т0?

17 Який номер переривання в таблиці переривань ATiny для таймерів?

18 Яка можливість відсутня в таймері/лічильнику Т1?

19 Яка важлива властивість таймера/лічильника Т1?

20 Яку кількість розрядів мають регістри, які включені до складу Т1?

21 У якому регістрі знаходяться всі прапорці стану таймера/лічильника?

22 Який прапорець якого регістра потрібно встановити, щоб дозволити переривання?

23 Скільки тактів потрібно для повернення до основної програми після переривання?

24 Яке призначення регістра GIMSK?

25 Які складові таймера Т1?

26 Що може використовуватися в якості джерела опорного живлення для АЦП?

27 Які регістри порту введення/виведення доступні як для читання, так і запису?

28 У яких режимах може працювати модуль АЦП?

29 Яке функціональне призначення регістрів OCR1A та OCR1B?

30 Який пристрій використовує переривання з адресою 4?

31 Які компоненти не входять до складу таймера/лічильника Т1?

32 Які можливості є в таймері/лічильнику Т1?

33 Які можливості в таймера?

34 Яке призначення регістра TCNT0?

35 За допомогою якого регістра задається період настання тайм-ауту сторожового таймера?

36 Які дії не відбуваються при переповненні лічильника Т0?

37 Яку форму на виході має ШІМ-сигнал?

38 Чи може генеруватися переривання при роботі Т1 в режимі ШІМ?

39 Завдяки якому регістру можливо дозволити зовнішнє переривання?

40 Чого не відбувається при переповненні лічильника Т1?

41 Що визначає OCR1B в режимі ШІМ?

42 За допомогою чого здійснюється управління таймером Т1?

43 Без допомоги чого здійснюється управління таймером Т1?

44 Як АЦП працює в режимі безперервного перетворення?

45 Коли може бути запущено нове перетворення АЦП в режимі одиничного перетворення?

46 Як у моделі ATtiny15L визначається режим роботи АЦП?

47 Для чого може використовуватися таймер Т0 ATtiny15L?

48 Для чого не може використовуватися Таймер Т0 в ATtiny15L?

49 Яка кількість регістрів введення/виведення задіяна для таймера Т0?

50 Що можна реалізувати завдяки сторожовому таймеру?

51 Розряди якого регістра використовуються для вмиканнявимикання сторожового таймера?

# **Допоміжні периферійні пристрої інтегрованого управління**

1 Що відбувається при переповненні лічильника Т1?

2 Які характеристики сигналів пов'язані при ШІМ?

3 Що визначає регістр OCR1A в режимі ШІМ?

4 Що визначає регістр OCR1B в режимі ШІМ?

5 Що може генеруватися при роботі Т1 в режимі ШІМ?

6 Який номер переривання T1 в таблиці переривань ATtiny?

7 Коли не працює незалежний тактовий генератор сторожового таймера?

8 Через які проміжки часу можуть виконуватися дії сторожового таймера?

9 Як повинен періодично скидатися сторожовий таймер при нормальному виконанні програми?

10 Який номер переривання сторожового таймера в таблиці переривань ATtiny?

11 Які значення сигналів порівнює аналоговий компаратор?

12 Які компоненти є в компаратора?

13 Скільки виводів МК можуть бути використані для компаратора?

14 Який номер переривання від АЦП в таблиці переривань ATtiny 15?

15 Яким буде результат порівняння аналогового компаратора при напрузі на AIN0 більше за напругу на AIN1?

16 До яких компонентів можна підключити внутрішнє джерело опорної напруги?

17 Що завдяки мультиплексору приєднуєтья в ATtiny15 до вбудованого АЦП?

18 Чим характеризується АЦП?

19 Які компоненти є в ATtiny 15 для роботи з АЦП?

20 Як може бути налаштована робота лічильника Т0?

21 Які характеристики сигналів пов'язуються з роботою Т1 в режимі ШІМ?

22 Що визначається регістром OCR1A таймера Т1 в режимі ШІМ?

23 Що визначається регістром OCR1B таймера Т1 в режимі ШІМ?

24 Які сигнали можуть генеруватися при роботі Т1 в режимі ШІМ?

25 Який номер переривання T1 в таблиці переривань ATtiny?

26 Коли не працює сторожовий таймер, який має незалежний тактовий генератор?

27 Через які проміжки часу виконуються дії, якщо сторожовий таймер ввімкнено?

28 Чи може періодично скидатися сторожовий таймер у штатному режимі роботи програми?

29 Який номер переривання від сторожового таймера в таблиці переривань AТtiny?

30 Які значення порівнює аналоговий компаратор?

31 З якою розрядністю працює будь-який компаратор у вигляді АЦП?

32 Скільки виводів МК можуть бути використані для компаратора?

33 Який номер переривання АЦП в таблиці переривань AТtiny?

34 Який буде результат порівняння сигналів, якщо напруга на AIN1 більше за напругу на AIN0?

35 Скільки становить внутрішнє джерело опорної напруги аналогового компаратора?

36 Що завдяки мультиплексору приєднується до вбудовано АЦП ATtiny15?

37 Якими показниками характеризується АЦП?

38 Які має компоненти АЦП в ATtiny15?

39 Яка напруга живлення мікроконтролера ATtiny15?

40 Який максимальний струм живлення мікроконтролера ATtiny15?

41 Яка максимальна напруга живлення мікроконтролера ATtiny15?

42 Яка максимальна температура експлуатації мікроконтролера ATtiny15?

43 Який максимальний струм навантаження виходу порту B ATtiny15?

44 Яка максимальна розрядність числа, яке можна вивести без втрат у порт В?

45 Скільки виводів мікроконтролера можуть бути використані для контролю напруги на базі аналогового компаратора?

46 Скільки розрядів порту В ATtiny треба, щоб вивести (без перекодування) показання прохідного світлофора чотиризначного автоблокування?

47 Скільки розрядів порту В ATtiny треба, щоб вивести (без перекодування) показання передвхідного світлофора чотиризначного автоблокування?

48 Скільки розрядів порту В ATtiny треба, щоб вивести (без перекодування) будь-який код КПТШ 515?

49 Скільки розрядів порту В ATtiny треба, щоб вивести будь-який код КПТШ 715?

50 Скільки розрядів порту В ATtiny треба, щоб вивести будь-який код КПТШ 815?

51 Скільки розрядів порту В ATtiny треба, щоб вивести будь-який код КПТШ 915?

# **Інтерфейси мікроконтролерних систем**

1 Який об'єм інформації передається з змінної типу BOOL?

2 Який об'єм інформації отримується в приймальному мікроконтролері при передачі нових даних змінної типу BOOL?

3 Який об'єм інформації може визначатися при передачі даних змінної типу BOOL?

4 Які рівні інтерфейсу встановлює стандарт EIA 232?

5 Які рівні інтерфейсу встановлює стандарт EIA 232?

6 Під яким призначенням широко відомий стандарт EIA 232?

7 Як називається (шифрується) інтерфейс між кінцевим обладнанням обробки інформації і кінцевим обладнанням каналу передачі даних, що використовує послідовний обмін двійковими даними?

8 Під яким призначенням широко відомий стандарт (базовий канал) Centronics?

9 Яке стандартне позначення має сучасний канал Centronics?

10 Яке стандартне призначення має сучасний канал EIA/TIA-485-A?

11 Якому стандарту відповідає передача даних по двопровідному напівдуплексному багатоточковому послідовному симетричному каналі зв'язку?

12 Яке позначення має універсальна послідовна шина?

13 Яка максимальна версія USB вже випущена?

14 Яка максимальна задекларована швидкість USB 3.1?

15 Яким документом нормовано подібний до RS 232 інтерфейс «Стик С2»?

16 Під якою абрівіатурою широко відомий стандарт EIA 232?

### **Вторинні джерела живлення мікроконтролерних систем**

1 Якою є найпростіша схема вторинного джерела живлення?

2 Що включає в себе однонапівперіодна схема оптимального випрямляча?

3 Що включає в себе мостова схема оптимального випрямляча?

4 Які переваги мостової схеми?

5 Які переваги мостової схеми з конденсатором?

6 Які основні переваги мостової схеми?

7 Які недоліки мостової схеми?

8 У чому полягають основні недоліки мостової схеми?

9 Які недоліки у трифазній шестидіодній схемі випрямлення?

10 Які недоліки у трифазній шестидіодній безконденсаторній схемі випрямлення?

1 Бутенко В. М. Адресація та захист інформації в мережі RailWayNet. *Информационно-управляющие системы на железнодорожном транспорте*. 1997. № 3. С. 24 – 26.

2 Бутенко В. М. Інтернет на залізницях України *Информационно-управляющие системы на железнодорожном транспорте*. 1997. № 1. С.47 – 49.

3 Бутенко В. М., Зубрицький Д. О., Сіроштан С. В., Строєв Є. С. Кількісний аналіз показників надійності систем автоматики з використанням моделювання дерев небезпечних відмов. Зб. наук. праць. Харків : УкрДАЗТ. 2008. Вип. 92. С. 133 – 138.

4 Бутенко В. М., Болотов О. Б., Шумеєв В. В. Методичний посібник до лабораторних робіт з дисципліни «Математичні методи та моделі розрахунку на ЕОМ». Харків : УкрДАЗТ, 2006. Ч. 1. 28 с.

5 Бутенко В. М., Бантюков С. Є., Пчолін В. Г. Інформаційні системи на залізничному транспорті : конспект лекцій. Харків : УкрДАЗТ, 2008. Ч. 1. 28 с.

6 Бутенко В. М., Меркулов В. С., Чаленко О. В., Казанко О. В. Основи програмування мовами високого рівня : навч. посібник. Харків : УкрДАЗТ, 2009. 206 с.

7 Бутенко В. М., Пчолін В. Г., Гончаров В. О. Методичні вказівки до лабораторних робіт з дисципліни «Математичне моделювання на ЕОМ» за темами розділу «Дослідження детермінованих моделей з застосуванням обчислювальних засобів електронних таблиць» для студентів будівельного та механічного факультетів денної форми навчання. Харків : УкрДАЗТ, 2005. Ч. 2. 19 с.

8 Бутенко В. М., Головко О. В., Ушаков М. В. Контроль параметрів технологічних процесів апаратно-програмними засобами інформаційно-вимірювальної техніки. 31-а міжнар. наук.-практ. конф. *Інформаційно-керуючі системи на залізничному транспорті*. 2018. № 4. С. 60.

9 Бутенко В. М. Підвищення експлуатаційних характеристик транспорту засобами інформаційно-вимірювальних систем. Матеріали міжнар. наук.-практ. конф. (5-7 квітня 2018 р.). Івано-Франківськ : Симфонія форте, 2018. С. 14 – 15.

10 Бутенко В. М., Павленко Є. П., Головко О. В. Інженерія програмного забезпечення. WEB-програмування : навч. посібник. Харків : УкрДУЗТ, 2018. 139 с.

11 Данько М. І., Меркулов В. С., Гончаров В. О. та ін. Математичні методи та моделі в розрахунках на ЕОМ : навч. посібник; за заг. ред. М. І. Данька. Харків : УкрДАЗТ, 2008. 172 с.

12 Бутенко В. М., Головко О. В., Колісник М. О., Бантюкова С. О. Завдання і методичні вказівки до розрахунковографічної та контрольної робіт з дисциплін «Програмування» та «Інформатика» для студентів факультету АТЗ. Харків : УкрДАЗТ, 2016. 74 с.

13 Мойсеєнко В. І., Бутенко В. М., Гаєвський В. В. Нові процедури обслуговування інформаційно-керуючих систем та контроль фактичного виконання роботи. 31-а міжнар. наук. практ. конф. *Інформаційно-керуючі системи на залізничному транспорті*. 2018. № 4. С. 59 – 60.

14 Лістровий С. В., Панченко С. В., Мойсеєнко В. І., Бутенко В. М. Математичне моделювання в розподілених інформаційно-керуючих системах залізничного транспорту : монографія. Харків : ФОП Бровін О. В., 2017. 220 с.

15 Меркулов В. С., Бутенко В. М. та ін. Основи алгоритмізації базових обчислювальних процесів : навч. посібник. Харків : УкрДАЗТ, 2008. 163 с.

16 Нарожний В. В. Цифрові електронно-обчислювальні машини : конспект лекцій. Харків : УкрДАЗТ, 2010. 105 с.

17 Бойнік А. Б., Бутенко В. M., Головко О. В., Ушаков М. В Оптимізація алгоритму субекспоненціальної складності для вирішення SAT задачі *Інформаційно-керуючі системи на залізничному транспорті*. 2018. № 3 (107). С. 12 – 17.

18 Комутаційний пристрій – оптоелектронний аналог електромагнітного реле струму : пат. UA № 116449, МПК<sup>9</sup> H03K 17/60 (2006.01). В. М. Бутенко, О. В. Головко, О. Б. Зайченко, В. В. Мелешко, М. А. Мірошник, В. І. Мойсеєнко, І. М. Чуб, С. Г. Чуб; заявник і власник Український державний університет залізничного транспорту. № u 2016 11255; заявл. 07.11.2016; опубл. 25.05.2017, бюл. № 10. 8 с.

19 Пристрій підвищення точності обліку і контролю електроенергії вимірювальним комплексом : пат. UA № 102949, МПК<sup>9</sup> Н 01F 38/00; Н 01F 38/20; Н 01F 38/28; G01R 21/00; G01R 21/06; G01R 22/00. В. М. Бутенко, О. Ф. Білоусов, В. О. Бриксін, О. В. Головко, А. О. Махота, Ю. С. Приходько, В. М. Терьошин,

А. О. Скарговській, О. В. Терьошин; заявник і власник Українська державна академія залізничного транспорту. – № а 2012 08136; заявл. 03.07.2012; опубл. 27.08.2013, бюл. № 16. 6 с.

20 Пристрій підвищення точності обліку і контролю електроенергії вимірювальним комплексом : пат. UA № 102360, Україна, МПК (2009) Н 01F 38/00, Н 01F 38/20, Н 01F 38/28. В. М. Бутенко, О. Ф. Білоусов, К. С. Бондаренко, О. В. Головко, А. О. Махота, В. М. Терьошин, А. О. Скарговській, О. В. Терьошин, В. В. Федорова, Р. І. Цехмістро, Т. О. Чуян; заявник і власник Українська державна академія залізничного транспорту. № а 2012 12137; заявл. 22.10.2012; опубл. 25.06.2013, бюл. № 12. 5 с.

21 Listrovoy S. V., Butenko V. M., Bryksin V. O., Golovko O. V. Development of method of definition maximum clique in a non-oriented graph. *EasternEuropean Journal of Enterprise Technologies*. 2017. Vol. 5, № 4 (89). P. 12 – 17.

22 Listrovoy S. V., Butenko V. M. Algoritm of Sub Exponential Complexity for the SAT. *International Jornal of Computer and Information Technology.* (ISSN: 2279-0764). Volume 02. Issue 05, September 2013. P. 837 – 842.

23 Listrovoy S. V., Golovko O. V., Butenko V. M., Ushakov M. V. Formulation of the Problem of Maximum Clique Determination in Non-Oriented Graphs. *International Journal of Engineering & Technology*. Vol 7. [No 4.3 \(2018\): Special Issue 3.](https://www.sciencepubco.com/index.php/ijet/issue/view/394) PP. 293 – 297. DOI: [10.14419/ijet.v7i4.3.19807](http://dx.doi.org/10.14419/ijet.v7i4.3.19807)

24 Zaichenko O. B., Butenko V. M., Miroshnyk M. A. Signal flow graph models and alternative gain formula for multiprobe microwave multimeter. *Інформаційно-керуючі системи на залізничному транспорті*. 2016. № 12. С. 12 – 17.

25 [Moiseenko](https://www.sciencedirect.com/science/article/pii/S1877050919301292#!) V., [Kameniev](https://www.sciencedirect.com/science/article/pii/S1877050919301292#!) O., [Butenko](https://www.sciencedirect.com/science/article/pii/S1877050919301292#!) V., [Gaievskyi](https://www.sciencedirect.com/science/article/pii/S1877050919301292#!) V. Determination model of the apparatus state for railway automatics with restrictive statistical data. *ICTE in Transportation and Logistics* 2018 (ICTE 2018). [Procedia Computer Science/](https://www.sciencedirect.com/science/journal/18770509) [Volume 149,](https://www.sciencedirect.com/science/journal/18770509/149/supp/C) 2019, Pages 185-194. open access. [doi.org/10.1016/j.procs.2019.01.122](https://doi.org/10.1016/j.procs.2019.01.122)